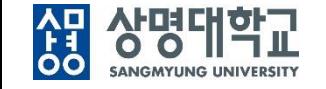

# **통합정보시스템 구축**

## **샘물시스템 접속방법(학생)**

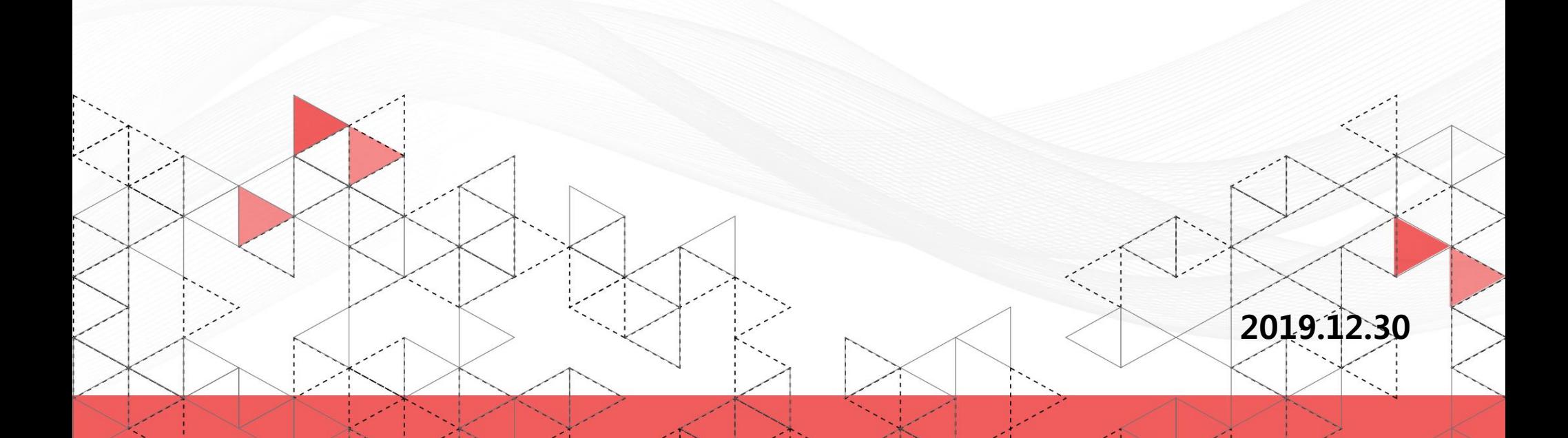

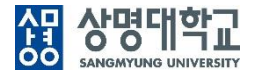

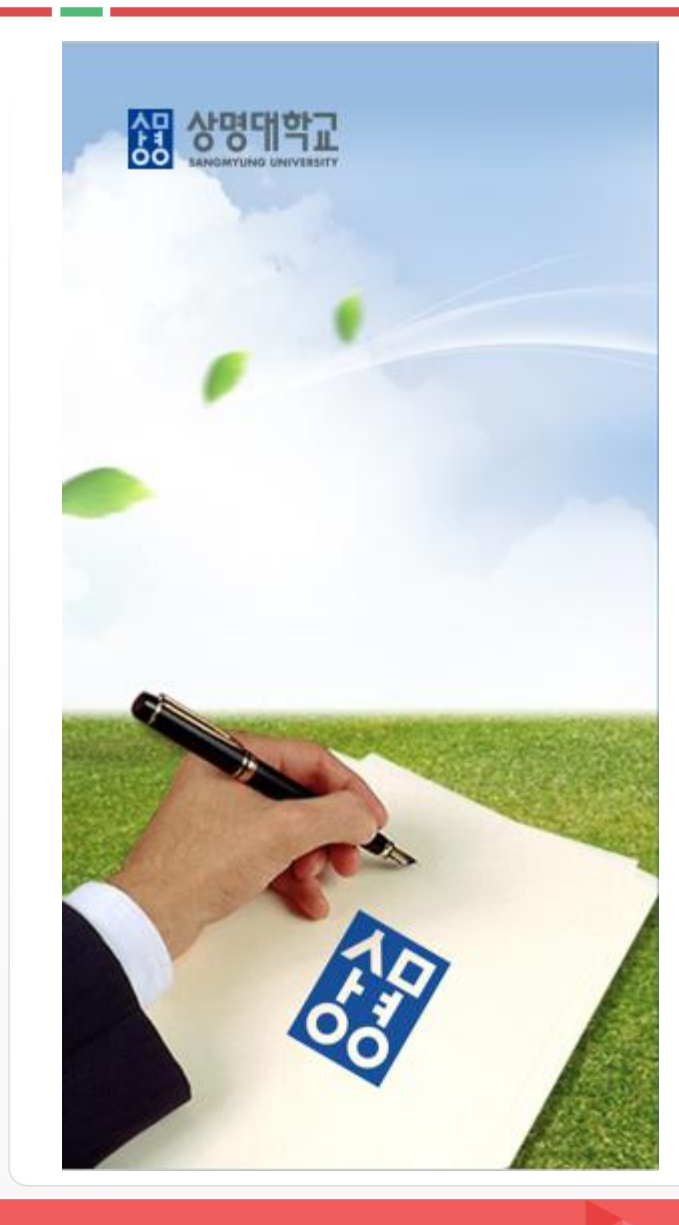

# **목 차**

- **1. 정보 시스템 접속 방법 변경**
- **2. 통합로그인**
- **3. 개인정보 처리 등 동의**
- **4. 포털 시스템 접속**
- **5. 로그인 유의사항 및 비밀번호 변경**
- **6. 모바일 앱 사용**

### **1. 정보시스템 접속 방법 변경**

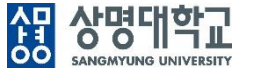

- 2019년 12월30일부터 신규로 오픈하는 학사정보시스템 뿐만 아니라, 기존의 모든 시스템도 신규로 변경된 <u>샘물통합로그인과 샘물</u> 포털시스템을 통해 접속하도록 변경됩니다.
- 모바일 시스템은 대표 모바일 앱을 통해 편리하게 접속할 수 있습니다. 상세 설명은 "6. 모바일 앱 사용" 참조바랍니다.

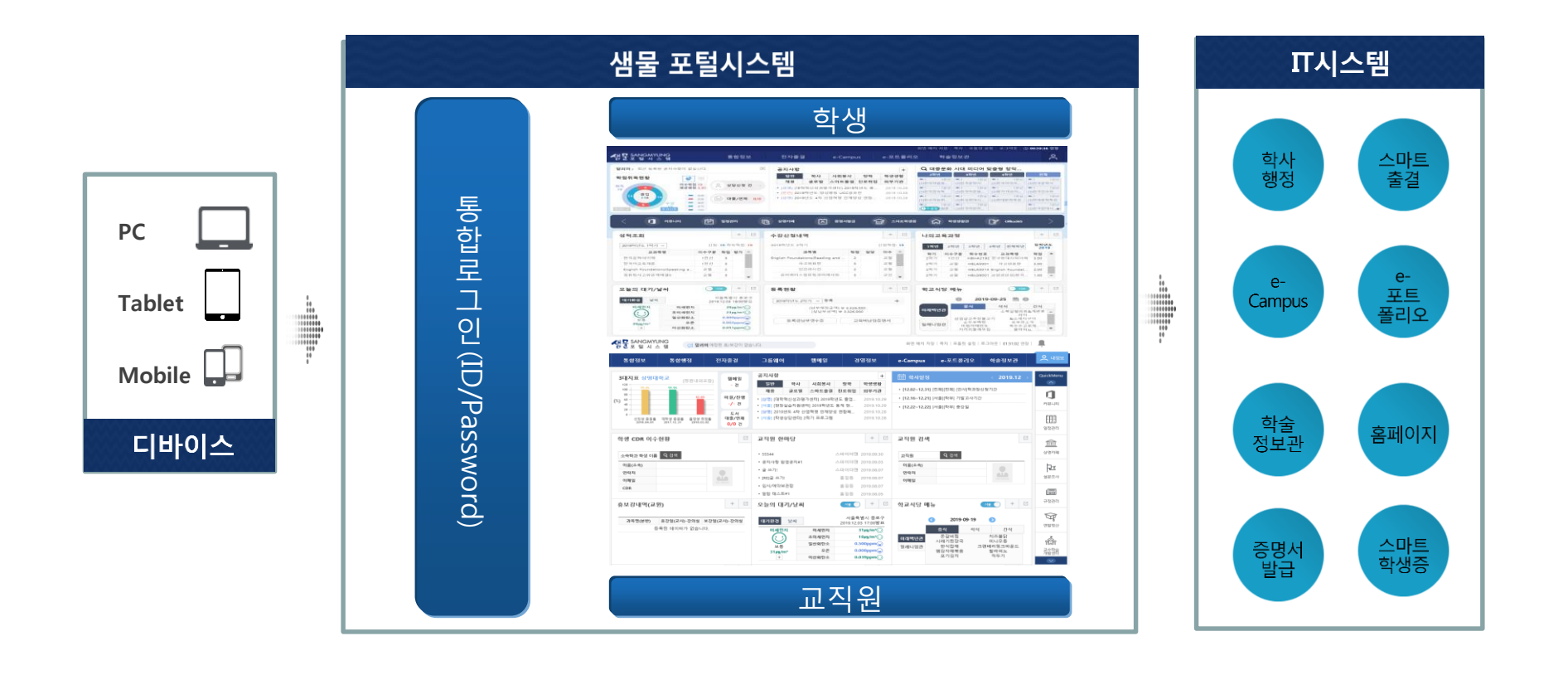

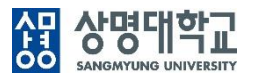

#### 홈페이지에서 "샘물포털시스템" 아이콘이나, "샘물포털" 퀵 메뉴를 클릭하면 "샘물 통합로그인 / 샘물 포털시스템"으로 연결됩니다.

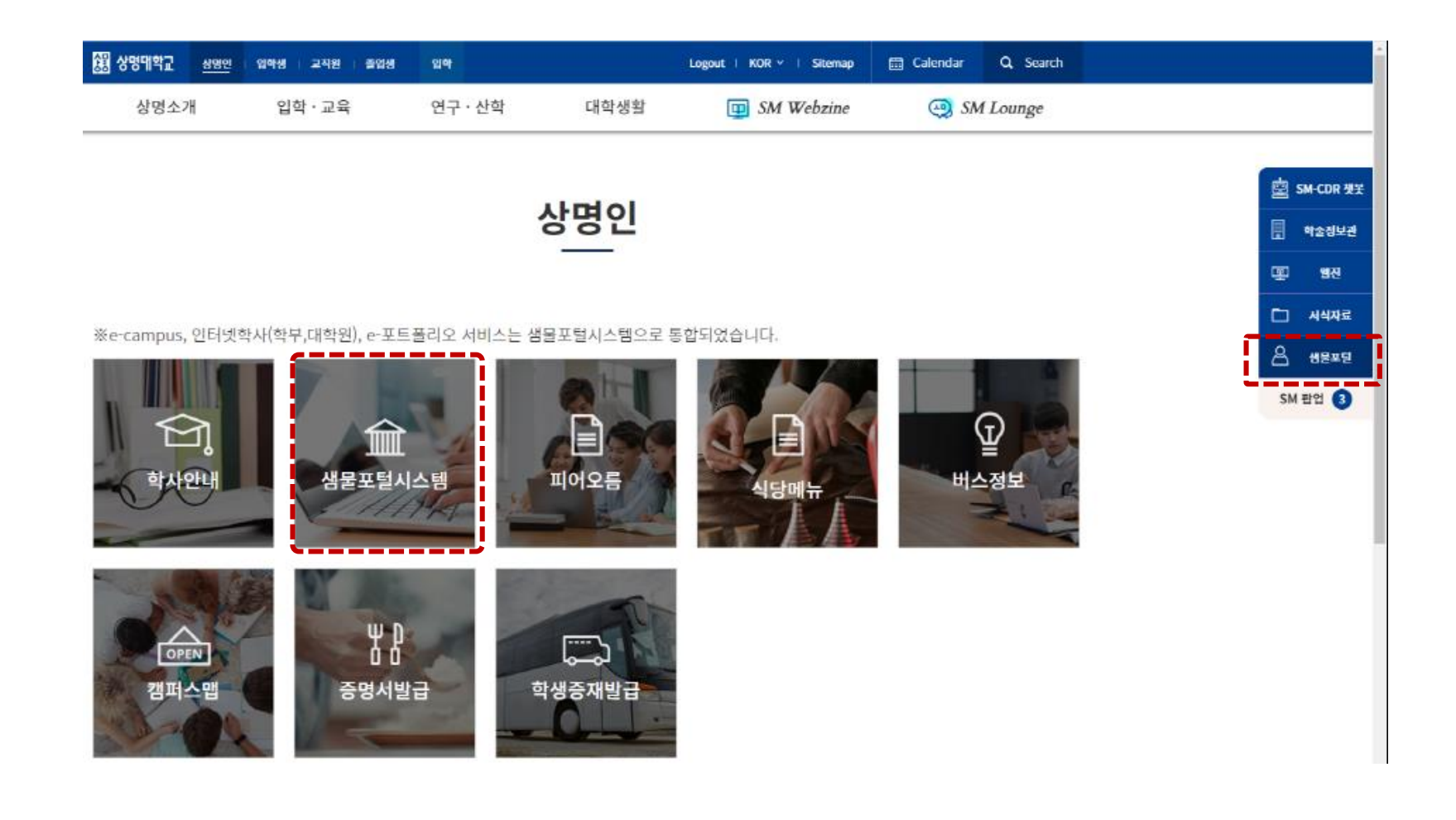

### **2. 통합 로그인 – URL 입력**

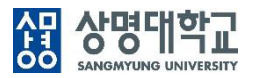

- 1. https://portal.smu.ac.kr 로 접속합니다.
- 비밀번호를 초기화 한 후 사용합니다. (다음페이지 확인)

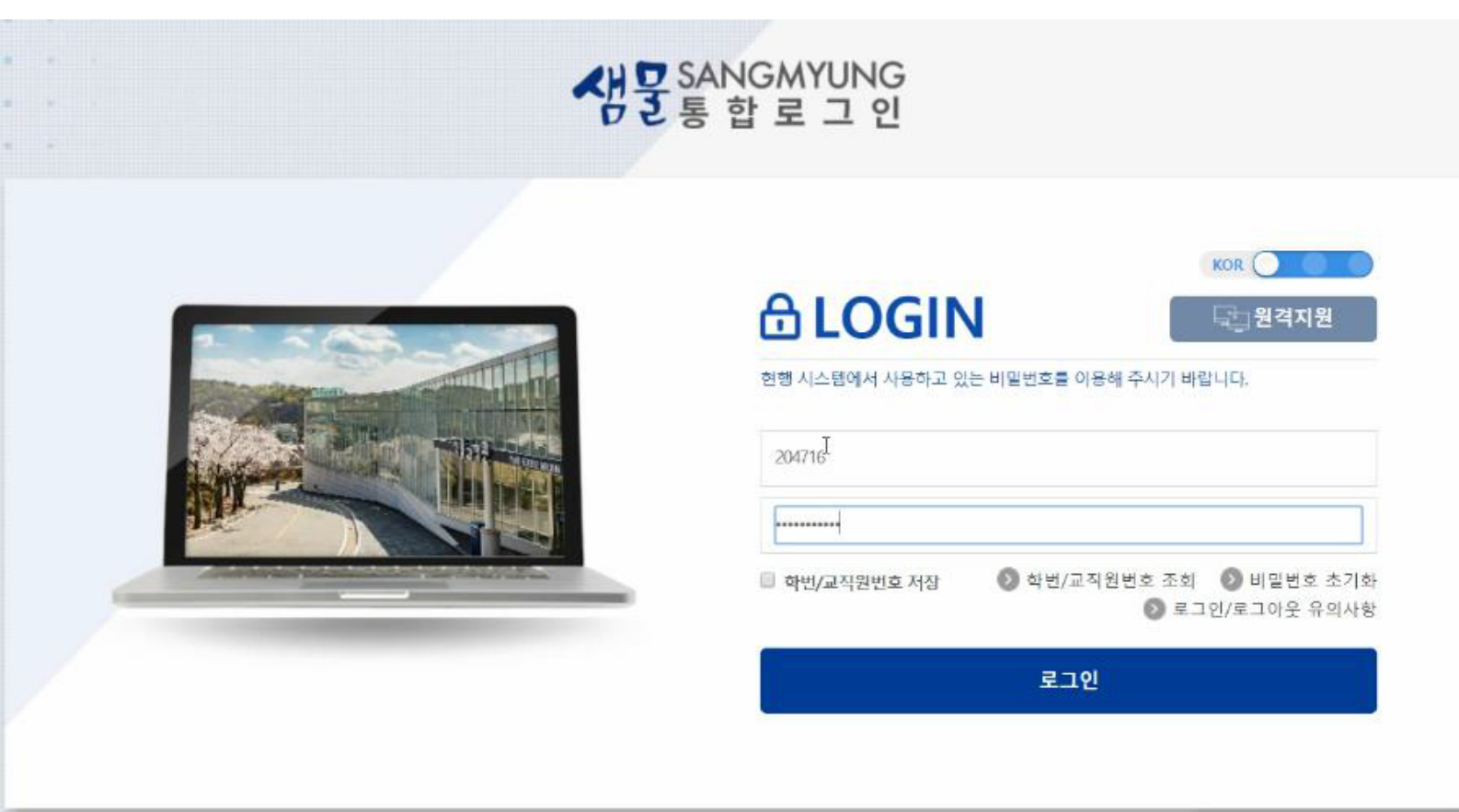

**2. 통합 로그인 – 비밀번호 초기화**

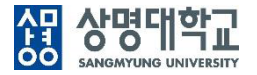

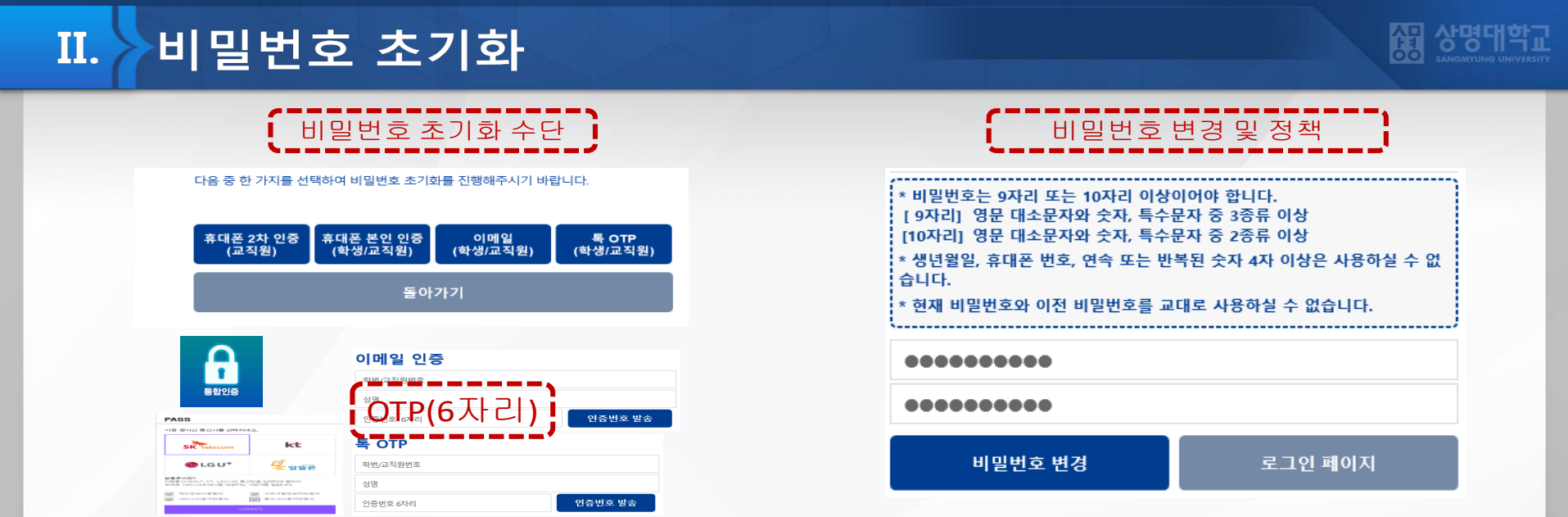

1. 간혹 비밀번호를 잃어버렸을 경우/로그인 이후 1년이 지났을 때/6개월 이내 비밀번호를 변경하지 않았을 때 비밀번호 를 초기화해야 합니다.

- 2. "휴대폰 2차 인증", "휴대폰 본인 인증", "이메일", "톡OTP"의 인증수단을 통해 본인을 인증합니다.
- 3. "이메일", "톡OTP"은 학교에 등록된 이메일과 휴대폰번호로 6자리의 OTP번호가 발송되오니, 수신한 OTP번호를 입력하 시길 바랍니다.
- 4. 본인 인증이 되면 비밀번호를 규칙에 맞게 설정합니다
- -[ 9자리]영문 대소문자와 숫자, 특수문자 중 3종류 이상/ [10자리]영문 대소문자와 숫자, 특수문자 중 2종류 이상
- -생년월일, 휴대폰 번호, 연속 또는 반복된 숫자 4자 이상은 사용못함.
- -현재 비밀번호와 이전 비밀번호는 교대로 사용하실 수 없습니다.

#### **3. 개인정보처리 등 동의**

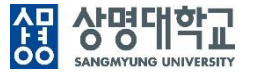

#### 최초 접속의 경우 개인정보 처리방침 동의서, 보안서약서, 부정청탁 및 금품 등 수수 금지 서약서를 제출해야 합니다.

생물 SANGMYUNG 서약서 및 동의서 ◎ ) [개인정보 처리방침 동의서, 보안서약서, 부정청탁 및 금품등 수수 금지 서약서) 에 대해 모두 동의 및 서약합니다. ◎ 개인정보 처리방침 동의서 [필수] 상명대학교 개인정보 처리방침 동의서 冒 상명대학교(이하 "우리 대학"이라 한다.)는「개인정보보호법」제30조에 따라 정보주체의 개인정보를 보호하고 이와 관련된 고충을 신속하고 원활하게 처리할 수 있도록 개인정보처<br>리방침을 수립·공개합니다. 우리 대학이 취급하는 모든 개인정보는 관련법령에 근거하거나 정보주체의 동의에 의하여 수집·보유 및 처리되고 있습니다. 우리 대학은 규정에 따라 수집·보유 및 처리하는 개인정보를 공공업무의 적절한 수행과 정보주체의 권익을 보호하기 위해 적법하고 적정하게 취급할 것입니다. 또한, 우리 대학은 관<br>련 법령에서 규정한 바에 따라 우리 대학에서 보유하고 있는 개인정보에 대한 열람청구권 및 정정청구권 등 여러분의 권익을 존중하며, 여러분은 이러한 법령상 권익의 침해 등에<br>대<u>하여 행정심판법에서 정하</u>는 바에 따라 행정심 홈페이지에 고지할 것입니다.  $\mathbb{Q}$ 홈페이지에서의 개인정보보호 1. 이메일 및 서식 등을 통한 수집정보 N. ALORE ARREST OR THE MEL CREATED ILLEG CHI TERRITOLOGICALE CULADA ILLEGIA ALALE ARREST ARREST AND ARREST ARRESTED AN ◎ 보안서약서 [필수] 보 안 서 약 서 상명대학교(이하 "본교"라 함)의 전 교직원들은 아래와 같은 보안 사안을 충분히 숙지하였음에 이에 서명함과 아울러, 본 서약서는 근무기간뿐만 아니라 근무기간 후(퇴직 후)에도 동 일하게 적용됨을 확인하고 다음과 같이 서명합니다. 1. 나는 본교에서 습득한 모든 정보를 업무에 한해 이용한다.

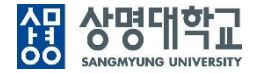

#### 포털 시스템으로 접속하여 필요한 정보를 확인하거나, 원하는 시스템으로 분기합니다. 해당 시스템에는 추가적인 로그인 과정없이 접속이 가능합니다.

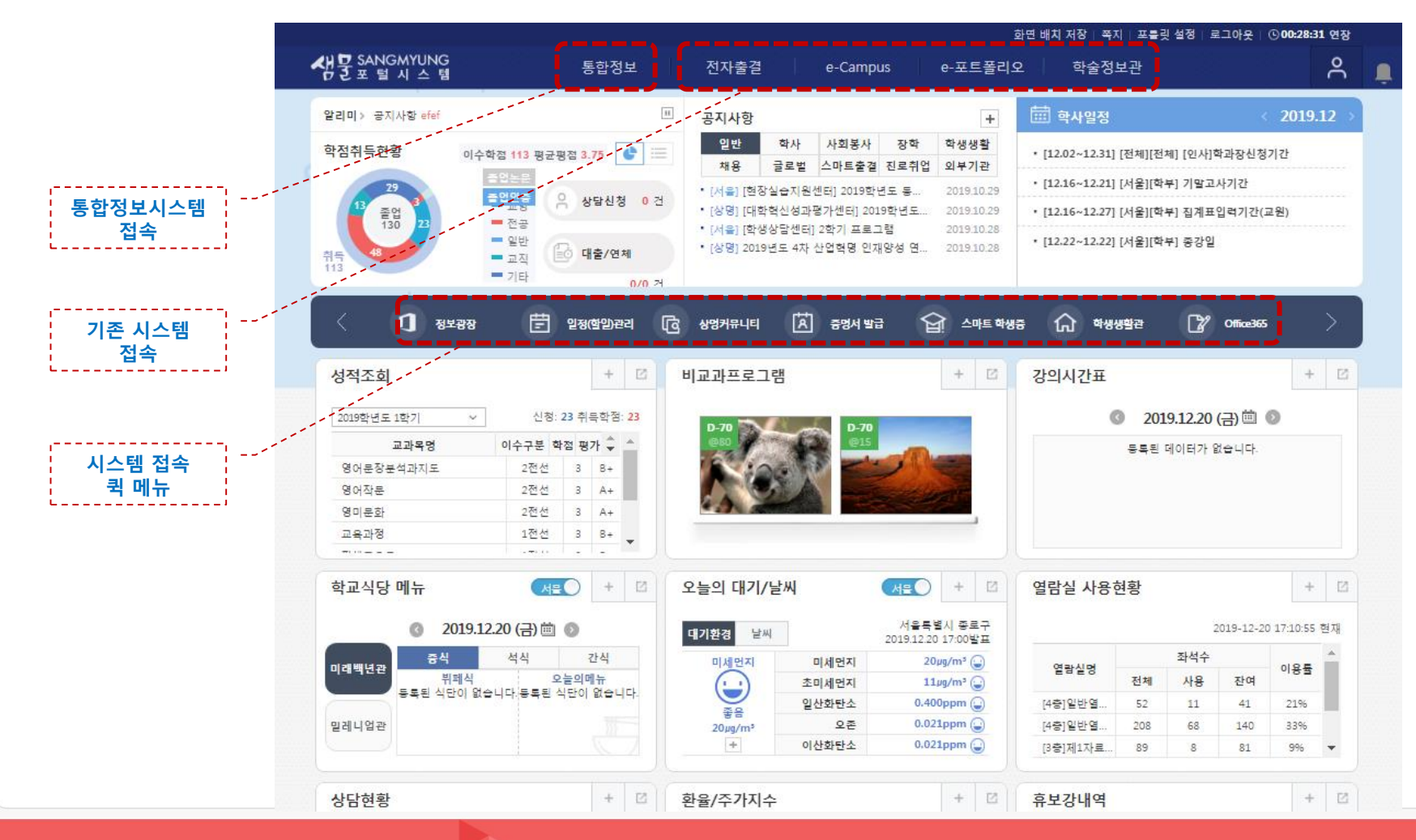

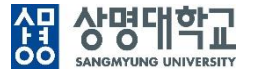

6개월까지는 기존 비밀번호를 사용할 수 있으나, 12월30일 오픈 이후 최소 6개월에 한번씩은 반드시 비밀번호를 변경하여야 합니다. 보안을 강화하기 위해 비밀번호 규칙도 변경되었습니다.

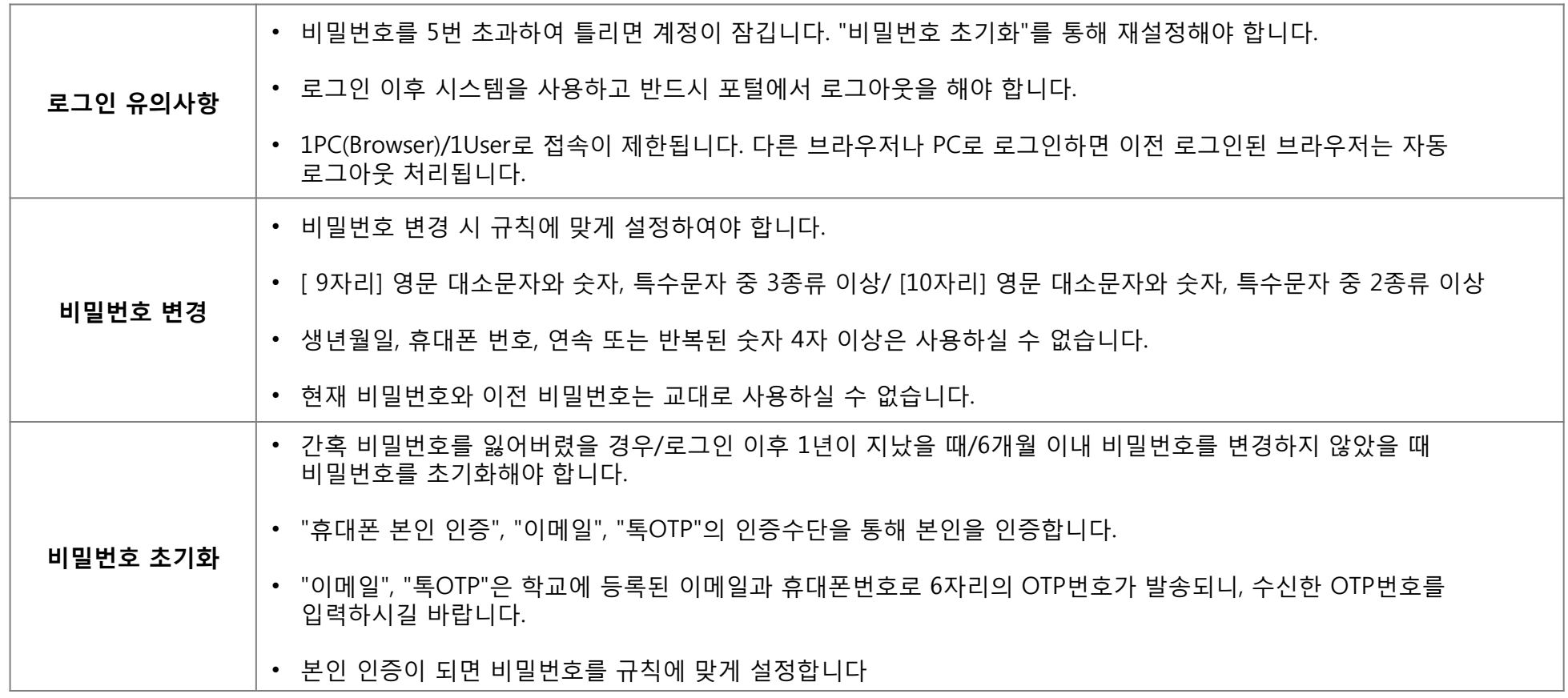

### **6. 모바일 앱 사용**

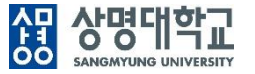

- 안드로이드 폰인 경우 "Play 스토어", 아이폰인 경우 "App Store"앱을 실행하여 "상명대학교 포털"로 검색하여 해당 앱을  $1.$ 설치합니다.(2019년 12월 30일 이후)
- "상명대학교 포털"앱을 통하여 학교에서 보내는 메시지(푸시)를 확인하거나 모바일 앱을 손쉽게 이용합니다. 2.
- 앱 설치 후 각 앱 별로 최초 1회 로그인을 하여 사용합니다. 3.

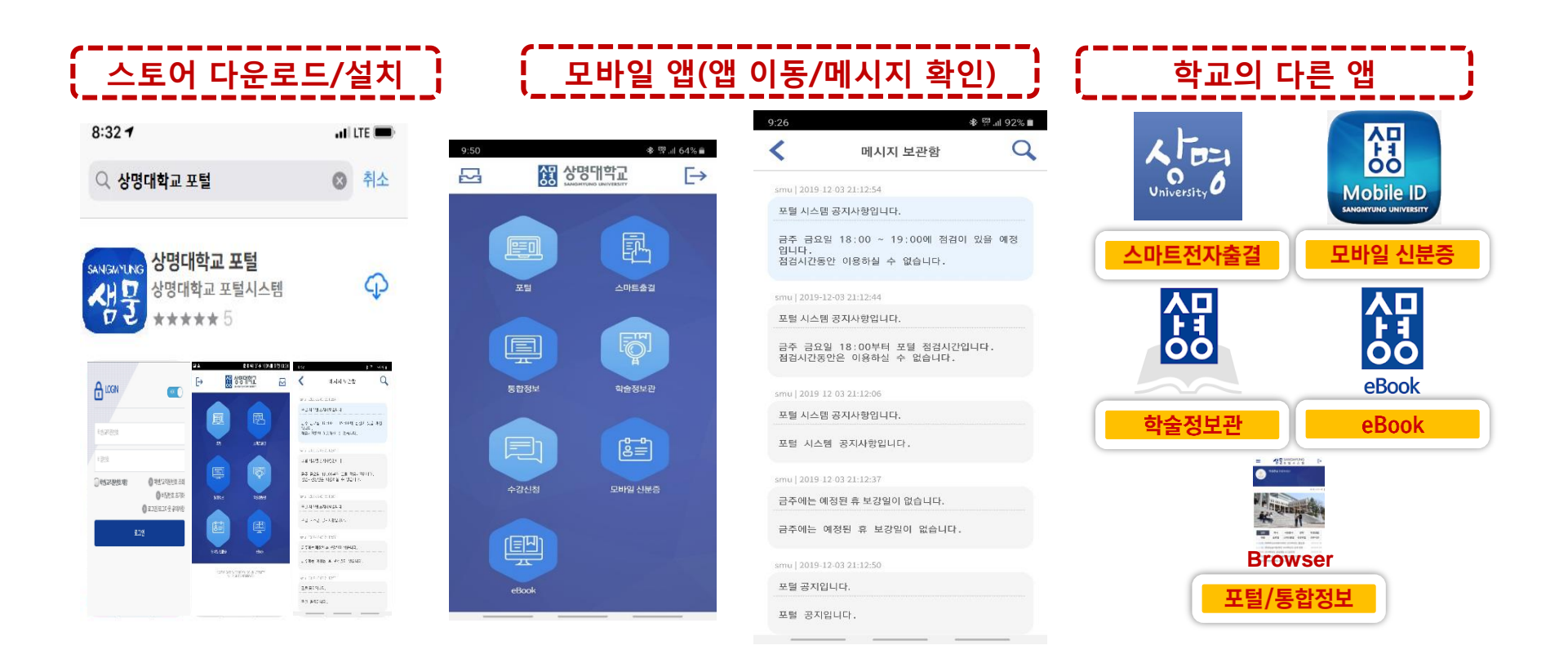